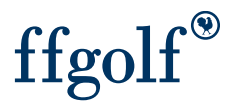

## Rouvrir un tour pour modification

Après envoi des scores et publication, afin de modifier des saisies dans votre compétition (scores, parcours, dates, remise des prix ou autres…).

Vous devez rouvrir le tour concerné.

1.Choisir le tour et 2.utilisez le cadenas

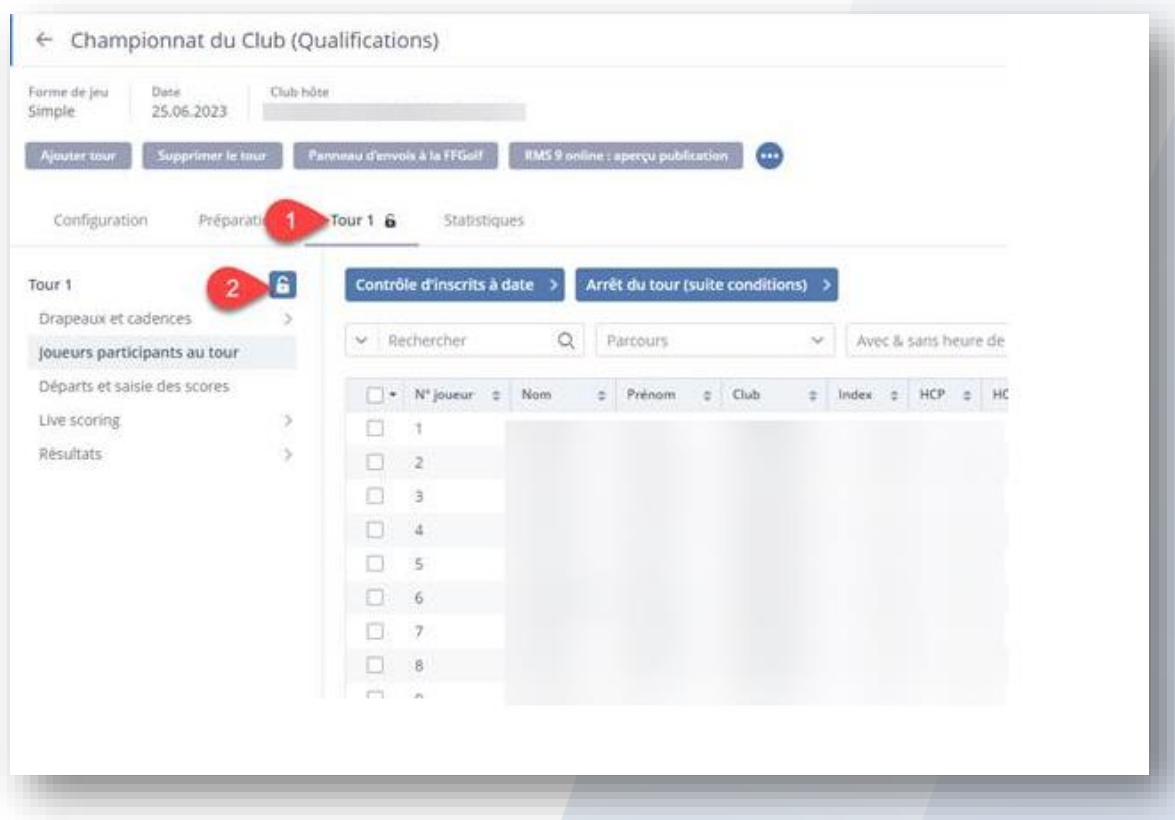

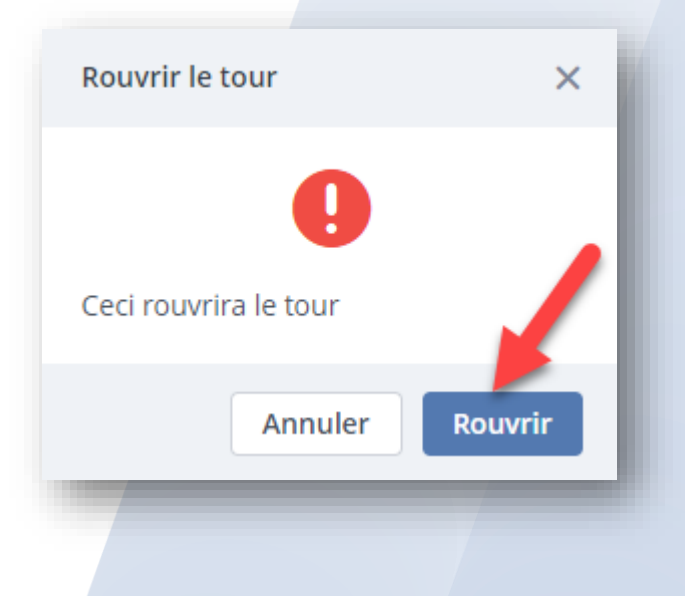